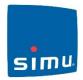

## Simu Motor / Transmitter Instructions for Cassette Awnings

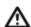

Note Recommended motor is the *Simu ESP Hz*; Nm rating depends on awning size. This motor is compatible with the *Simu Windy Hz* motion sensor and *EOSUN Hz* wind and sun sensor.

Only one motor to be powered on during this procedure.

Refer to instruction booklet supplied with the motor for additional information.

## 1. Taking Control of the Motor

- a) Switch the motor on
- b) Select the channel to operate the motor if you are using a multi channel transmitter
- c) Simultaneously press the **up** and **down** keys on the Hz Transmitter. The motor will move for ½ second in one direction and then the other.

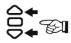

The Transmitter now controls the motor in a non-permanent (unstable) mode

## 2. Checking the Rotation Direction:

- a) Press the **up** key If the motor moves in the up (rolling the awning in) direction, proceed to 3.
- b) If the motor moves in the down direction, reverse the direction by pressing the **stop key** for at least three seconds. The motor will confirm the direction reversal by moving for ½ second in one direction and then the other check by pressing the up and down keys.

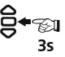

## 3. Setting the Outer / Down End Limit.

- a) Move the motor to the desired outer limit by pressing the **down** keys.
- b) To memorise the outer end limit, simultaneously press the **stop** and the **up** keys. The motor will automatically run in an inward / up direction. Press and release the **stop** key to stop motor.
- 25 - 25
- c) Press and hold the **stop** key for two seconds to confirm the setting. The motor will move for ½ second in one direction and then the other. The outer limit is now set.

# 4. Setting the Top End Limit

There is no need to set the top / inner end limit – the key feature of the Simu ESP Hz motor is that it pulls up tight and stops when the awning is fully wound in. This ensures that the awning cassette is fully closed every time.

## 5. Confirming the Hz Transmitters to The Motor in user (stable) Mode

Once programming has been completed press the **Program** key on the rear of the Transmitter for approximately one second. The motor will move for ½ second in one direction and then the other. The transmitter is now programmed into the motor in Stable mode (i.e. even if power is disconnected, settings are retained).

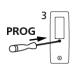

#### 6. To add additional Hz transmitter to an ESP Hz Motor.

- a) Using the existing transmitter press the **Program** key. The motor will move for ½ second in one direction and then the other.
- b) Using the new transmitter press the **Program** key. The motor will move for ½ second in one direction and then the other. The new transmitter is programmed in to the motor. Repeat as required until all transmitters for the motor are programmed.

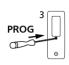

## 7. To add blinds to a Master Transmitter or Group channel.

Motors can be operated all together or in groups by either a single channel transmitter or a selected channel on a multi channel transmitter.

- a) Disconnect the power to all other motors.
- b) Using the individual control point, press the **Program** button for 3 seconds. The motor will move for ½ second in one direction and then the other.

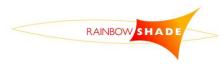

c) Select the transmitter or required channel no. e.g. channel 5, and press the **Program** button for about 1 second to confirm. The motor will move for ½ second in one direction and then the other, confirming the master transmitter or group channel, in this case, ch. 5 is programmed into the motor.

#### 8. Re-adjustment of End Limits

## To alter the DOWN / outer end limit:

- a) Using the DOWN key, position the motor on the outer end limit
- b) Press simultaneously for 5 seconds the UP and DOWN keys the motor will give a ½ second pulse in both directions
- c) Move the motor to the desired new outer end limit using the UP and DOWN keys as required
- d) Press the STOP key for 2 seconds to confirm the new limit; the motor will give a ½ second pulse in both directions. The new end limit is memorised

#### 9. Cancelling the Programming

To cancel the programming closely follow these steps:

- a) Switch the power supply off for 2 seconds
- b) Switch the power supply on for 7 seconds
- c) Switch the power supply on for 2 seconds
- d) Switch the power back on

If the motor is on the up or down limit, it will run briefly in one direction and then the other. If not it will run in a random direction for 5 seconds. The motor is now in cancellation mode.

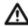

Note: If you switch off the power to several motors, they will ALL be in cancelling mode. To retain the programming of any desired transmitters, simply press an up or down key on the transmitters that control those motors.

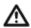

Note: If the motor has not been programmed fully and is still in programming mode, i.e. the motor still requires the up or down buttons to be held to get the motor to travel, you will need to complete the programming to be able to delete, even if the limit positions are not correct or direction of rotation is not correct.

To complete the programming

- Press and hold the stop button until the motor performs a back and forth movement
- Press the program button ant the rear of the remote until the motor performs a back and forth movement.

The motor will now run without having to hold the up or down buttons to get any movement from the motor. The memory of motor can now be deleted

At this stage you can either cancel the programming to the original configuration or cancel the programming and add a new transmitter.

To complete the cancellation to original configuration, press the Program key and continue to hold for 7 seconds. After 2 seconds of holding the motor will move for 1/2 second in one direction and then the other. After 7 seconds the motor will again run in both directions. The motor is now reset to factory default configuration with no settings saved in memory. It is now ready for reprogramming.

## 10. Add a new transmitter

This step is used if all remotes have been lost and a new remote is required but still retain all limit settings

Using a new transmitter, press the Program button for 3 seconds, the motor will move for ½ second in one direction and then the other. The new transmitter is now programmed to the motor.

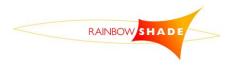